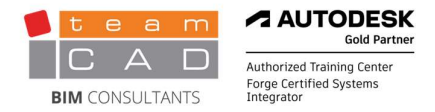

# TEAMCAD REVIT STRUCTURE ESSENTIALS

# TeamCAD kurs: Revit Structure–Osnovni nivo

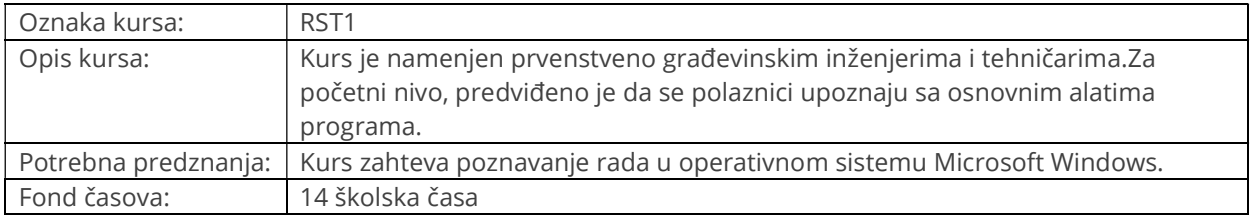

Sertifikat: Na kraju svakog kursa polaže se praktičan ispit koji traje do 3 školska časa. Po položenom ispitu dobija se zvanični sertifikat firme Autodesk o odslušanom kursu u elektronskom obliku (PDF). Svaki Autodeskov sertifikat nosi jedinstven broj, ulazi u Autodeskovu bazu polaznika i važi u celom svetu. A AUTODESK.

Architecture, Engineering & Construction<br>Engineering, Natural Resources & Infrastructure Manufacturing Consulting Specialized **Product Support Specialized Authorized Developer** Authorized Certification Center Authorized Training Center

# TERMIN 1

- 1. Uvod u BIM i Autodesk Revit (1 časa)
	- 1.1. BIM i Autodesk Revit
		- Revit izrazi, terminologija
		- Kategorija, Familija, Tip, Element
	- 1.2. Pregled interfejsa
		- Aplikacioni meni (Applicatin Menu)
		- Brzi pristup (Quick Access Toolbar)
		- Statusna linija (Status Bar)
		- Komandna traka (Ribbon)
		- Traka sa opcijama (Options Bar)
		- Paleta sa osobinama (Properties Palette)
		- Pregled projekta (Project Browser)
		- Navigaciona traka (Navigation Bar)
		- Kontrola izgleda (View Control Bar)

TeamCAD doo Šumadijska 47 VI sprat / kancelarija 67 11080 Zemun, Srbija

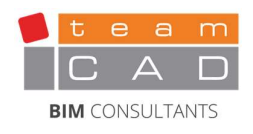

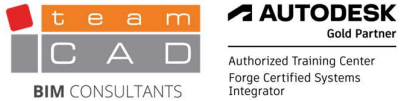

**Gold Partner** Authorized Training Center<br>Forge Certified Systems<br>Integrator

## 1.3. Početak novog projekta

- Open
- Start new
- Save
- Save as template

# 1.4. Komande za navigaciju i pregled

- Zoom i Pan
- Pogled u 3D
- Vizualni stilovi
- Navigacija pomoću browser-a
- Prečice na tastaturi

# 2. Osnovni alati za crtanje i izmenu (1 časa)

# 2.1. Upotreba opštih alata za crtanje

- Crtački alati
- Crtačka pomagala
- Referentne ravni

# 2.2. Selekcija

- Selektovanje više elemenata
- Filtriranje selekcije
- Privremene kote

# 2.3. Rad sa osnovnim alatima za izmenu

- Pomeranje i kopiranje
- Rotacija
- Ogledalo
- Linearni i radijalni nizovi
- 2.4. Rad sa dodatnim alatima za izmenu
	- Poravnavanje elemenata
	- Deljenje linearnih elemenata
	- Skraćivanje i izdužavanje
	- Offset

# TeamCAD doo Šumadijska 47 VI sprat / kancelarija 67 11080 Zemun, Srbija

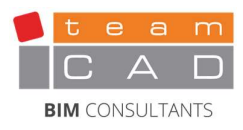

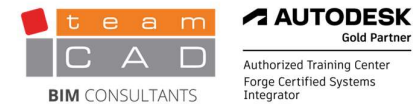

# 3. Započinjanje projekta konstrukcije (1 čas)

- 3.1. Povezivanje (linkovanje) i uvoz (Importovanje) CAD fajlova
- 3.2. Podešavanje nivoa
	- Pravljenje osnova (plan views)

# 4. Zidovi (1 časa)

## 4.1. Postavljanje zidova

- Izmena/modifikacija zidova
- Tipovi zidova
- Izmena tipova zidova

# TERMIN 3

# 5. Konstruktivne ose i stubovi (1 časa)

# 5.1. Dodavanje konstruktivnih osa

- Postavljanje osa
- Izmena/modifikacija osa

# 5.2. Postavljanje stubova

- Postavljanje stubova
- Izmena/modifikacija stubova
- Parametri i osobine koje definišu stub
- Tipovi nosećih stubova
- Analitički model stuba
- Grafička tabela stubova

# 6. Temelji (1 časa)

## 6.1. Modeliranje zidova

- Ucrtavanje zidova
- Izmena/modifikacija zidova

## 6.2. Ucrtavanje temelja zidova

- Izmena/modifikacija zidova
- 6.3. Ucrtavanje temelja stubova
	- Temelji samci
	- Ucrtavanje i modifikacija

TeamCAD doo Šumadijska 47 VI sprat / kancelarija 67 11080 Zemun, Srbija

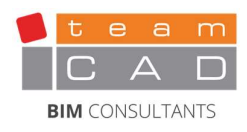

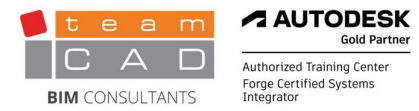

# 7. Konstruktivni ramovi - grede (framing) (2 časa)

- 7.1. Modeliranje konstruktivnih ramova
	- Ucrtavanje greda
	- Podašavanja
	- Gredni sistemi
	- Veza sa stubovima
	- Ucrtavanje spregova

## 7.2. Izmena/modifikacija ramova

- Naginjanje i ofsetovanje greda
- Dodavanje grednih konzola i skraćenja (cutback)
- Promena skraćenja (cutback)
- Promena geometrijskog položaja (top/bot, x, y)
- Spajanje stuba i grede
- Usecanje grede (beam coping)
- Modifikovanje spojeva greda

## 7.3. Ucrtavanje nosača, rešetke (truss)

- Spajanje nosača sa krovom
- Podešavanje tipova greda u nosaču
- Spoj sa krovom

# TERMIN 5

## 8. Ucrtavanje krovova i konstruktivnih ploča (2 časa)

#### 8.1. Modeliranje krovova

- Ucrtavanje krovova (Footprint)
- Podešavanje nagiba krovnih ravni
- Editovanje slojeva i podešavanje promenljivog sloja (ravan krov)

#### 8.2. Modeliranje ploča

- Modifikacija ploča
- Promena slojeva
- Spajanje geometrije
- 8.3. Ucrtavanje otvora/okna (shaft opening)

TeamCAD doo Šumadijska 47 VI sprat / kancelarija 67 11080 Zemun, Srbija

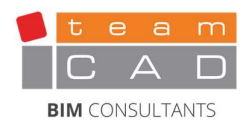

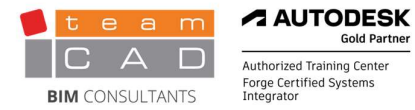

# 9. Rad sa pogledima (1 časa)

## 9.1. Postavljanje prikaza pogleda

- Sakrivanje i promena grafike (Overriding Graphics)
- Osobine pogleda (View Properties)
- Domet pogleda (View Range)

# 9.2. Dupliranje pogleda

• Tipovi dupliranja

# 9.3. Dodavanje Callout pogleda

Modifikacija Callout-a

# 9.4. Izgledi i preseci

- Izgledi
- Preseci
- Modifikacija izgleda i preseka
- 9.5. Izgeldi i preseci

# 10. Obeležavanje dokumentacije (1 časa)

# 10.1. Rad sa kotama

- Kotiranje
- Izmena tipa kotnog stila
- 10.2. Rad sa tekstom
	- Tipovi teksta

## 10.3. Rad sa oznakama (tag-ovima)

- Obeležavanje (tagovanje) u 3D pogledu
- Oznake greda
- Tag by Category/Tag All

# 10.4. Ucrtavanje linija detalja i simbola

- Korišćenje simbola
- Simboli specifični konstrukciji
- 10.5. Pravljenje legendi

## TeamCAD doo Šumadijska 47 VI sprat / kancelarija 67 11080 Zemun, Srbija

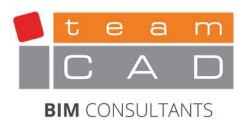

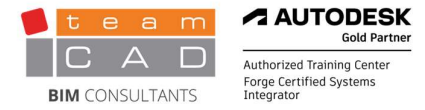

# 11. Pravljenje tabele-rasporeda (Schedule) (1 čas)

- 11.1. Tabele konstrukcije
- 11.2. Grafička tabela stubova
	- Modifikacija grafičke tabele stubova

#### 11.3. Rad sa tabelama

- Modifikacija tabela
- Izmena tabele na listu

# 12. Pravljenje dokumentacije (1 časa)

#### 12.1. Pripremanje listova (Sheets)

- Osobine tablice listova (Title Block)
- 12.2. Postavljanje i izmena pogleda na listovima

## 12.3. Štampa listova

- Opcije štampe
- 12.4. Export
	- dwg

TeamCAD doo Šumadijska 47 VI sprat / kancelarija 67 11080 Zemun, Srbija

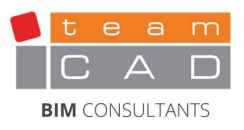